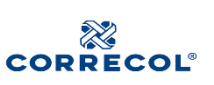

### **1. OBJETIVO**

Orientar a nuestros clientes acerca del como efectuar el proceso de diligenciamiento del formulario de conocimiento del cliente para persona jurídica, de forma digital mediante el enlace facilitado por CORRECOL S.A.

### **2. ALCANCE**

Aplica para todos los clientes de CORRECOL S.A.

### **3. DEFINICIONES Y ABREVIATURAS**

**SARLAFT:** Sistema de Administración de Riesgo de lavado de Activos y Financiación del terrorismo.

**Persona Expuesta Políticamente (PEP):** se consideran PEP los servidores públicos de cualquier sistema de nomenclatura y clasificación de empleos de la administración pública nacional y territorial, cuando en los cargos que ocupen, tengan en las funciones del área a la que pertenecen o en las de la ficha del empleo que ocupan, bajo su responsabilidad directa o por delegación, la expedición de normas o regulaciones, la dirección general, la formulación de políticas institucionales y adopción de planes, programas y proyectos, el manejo directo de bienes, dineros o valores del Estado y la administración de justicia o facultades administrativo sancionatorias. funciones pueden ser a través de ordenación de gasto, contratación pública, gerencia de proyectos de inversión, pagos, liquidaciones, administración de bienes muebles e inmuebles. PEP desde su nombramiento y hasta 2 años después de dejar su cargo.

**PEP de organizaciones internacionales:** son aquellas personas que ejercen funciones directivas en una organización internacional. Se entienden por PEP de organizaciones internacionales directores, subdirectores, miembros de juntas directivas o cualquier persona que ejerza una función equivalente. Tendrán esta calidad desde su nombramiento y hasta 2 años después de dejar su cargo.

**PEP extranjeros:** son aquellas personas que desempeñan funciones públicas destacadas en otro país. Se entienden por PEP extranjeros: (i) jefes de Estado, jefes de Gobierno, ministros, subsecretarios o secretarios de Estado; (ii) congresistas o

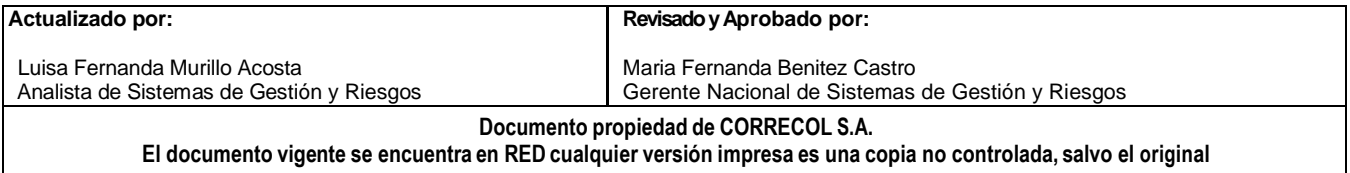

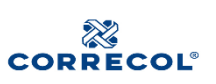

parlamentarios; (iii) miembros de tribunales supremos, tribunales constitucionales u otras altas instancias judiciales cuyas decisiones no admitan normalmente recurso, salvo en circunstancias excepcionales; (iv) miembros de tribunales o de las juntas directivas de bancos centrales; (v) embajadores, encargados de negocios y altos funcionarios de las fuerzas armadas, y (vi) miembros de los órganos administrativos, de gestión o de supervisión de empresas de propiedad estatal. Tendrán esta calidad desde su nombramiento y hasta 2 años después de dejar su cargo.

#### **Definición de vinculado y asociados cercanos:**

- a) Hasta Segundo grado de consanguinidad (padres, abuelos, hermanos, hijos, nietos).
- b) Primero de afinidad: padres y hermanos del cónyuge (suegros y cuñados), cónyuge de hijo o hija (nuera y yerno) y/o hijos del cónyuge que no sean propios (entenados).
- c) Primero civil (hijos adoptivos o padres adoptantes).
- d) Asociado cercano: Si usted es una PEP, asociados cercanos son quienes junto con usted son socios, accionistas con una participación superior al 5% de la persona jurídica, administradores o miembros de Junta Directiva. En caso de que usted no sea una PEP, es asociado cercano si es socio o accionista junto con una PEP de una persona jurídica y ambos tienen una participación superior al 5%.

### **4. CONDICIONES GENERALES**

Correcol S.A. ha desarrollado una aplicación web que permite diligenciar a través de un link el FORMULARIO UNICO DE CONOCIMIENTO SARLAFT este link se genera de manera exclusiva para cada cliente y tiene una vigencia de 31 días a partir de su creación.

4.1 Documentación mínima exigidos legalmente: dichos documentos deben adjuntarse al FORMULARIO UNICO DE CONOCIMIENTO SARLAFT electrónico de Correcol S.A.:

- Certificado de existencia y representación legal expedido por la autoridad competente no mayor a 30 días. (preferiblemente original)
- Fotocopia del documento de identidad del representante legal.
- RUT última actualización y emitido por la entidad competente no puede ser fotocopia. (preferiblemente original)
- Estados financieros último año gravable aplicado legalmente, firmado por representante legal y contador.
- Declaración de renta último año gravable exigido legalmente. (preferiblemente original)

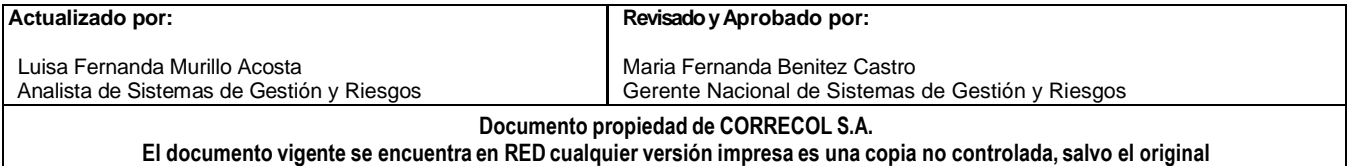

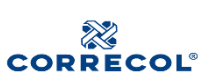

Descripción de la composición de accionistas y conocimiento ampliado de los mismos, si los accionistas son personas naturales se debe adjuntar copia de documento de identidad, si es persona jurídica se debe adjuntar certificado de existencia y representación legal de acuerdo con su país de origen.

### **5. DESCRIPCION**

#### **5.1. Acceso al formulario digital**

Ingrese al vinculo de acceso que viene adjunto en el correo electrónico del dominio de correcol.com. El enlace debe ser una dirección como esta: **https://app.correcol.com/ActualizacionCliente/SarlaftPrsJrd.aspx?Id=OAAzADAANQAxADM AMgAzADgA&DateId=**

NOTA: recuerde que el enlace tiene una vigencia de 31 días.

Una vez ingrese al vinculo, va a registrar un mensaje emergente donde se autoriza el tratamiento de datos personales, si acepta el tratamiento e datos de clic en "Aceptar", si no acepta el tratamiento de datos el formulario se cerrará y no podrá actualizar sus datos.

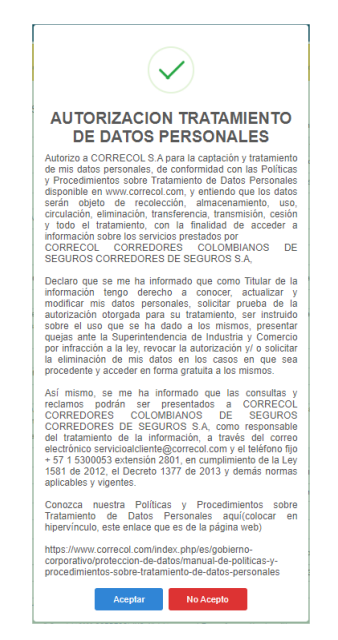

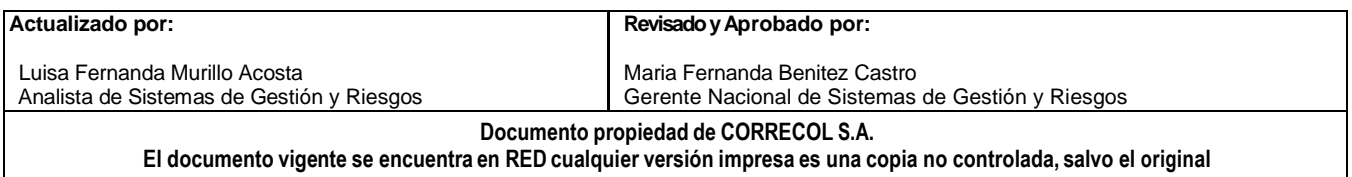

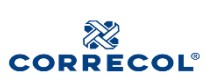

Luego de aceptar el tratamiento de datos, el sistema muestra un mensaje donde se entrega una breve instrucción de cómo se debe diligenciar el formulario "Todo el formulario debe ser diligenciado en **mayúsculas**, a excepción del correo electrónico. Luego de completar el formulario por favor pulse el botón Guardar"

### **5.2. Información Básica**

**NOTA:** todos los datos que suministre en el formulario deben ir en MAYUSCULAS.

En el primer bloque del formulario identificado como "*Información Básica de la Persona Jurídica",* diligencie los datos de cada ítem dentro del formulario, los que tiene asterisco son de carácter obligatorio y haga click en el botón "Guardar" y "Siguiente"; el sistema tiene una validación que solo le permitirá avanzar si diligencia los campos mínimos necesarios para continuar con el proceso.

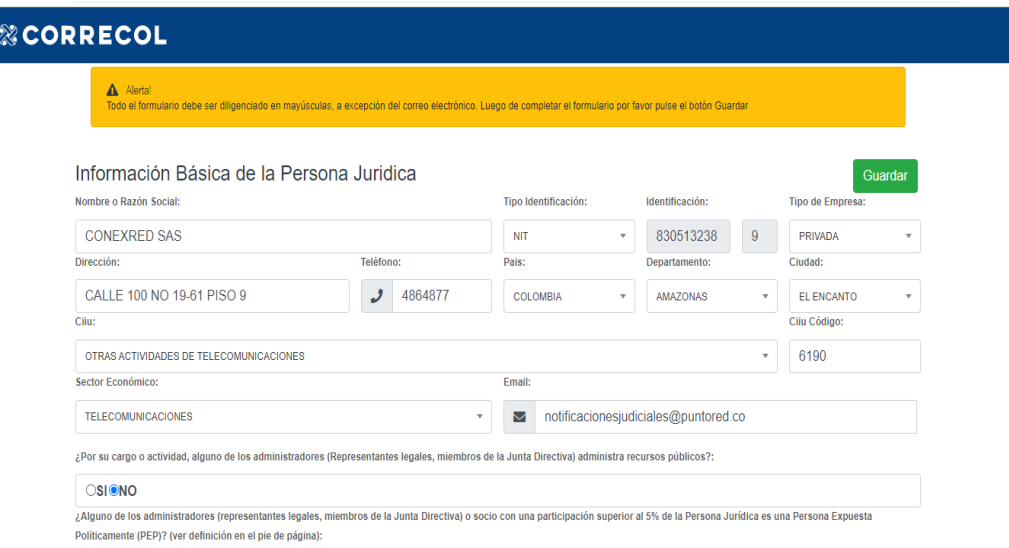

5.2.1 PEP: en las preguntas sobre PEP (ver definiciones en numeral 3 del presente instructivo), si en alguna su respuesta es "SI" debe diligenciar los anexos 1, 2 y 3 descritos en el presente instructivo en el numeral 5.7.

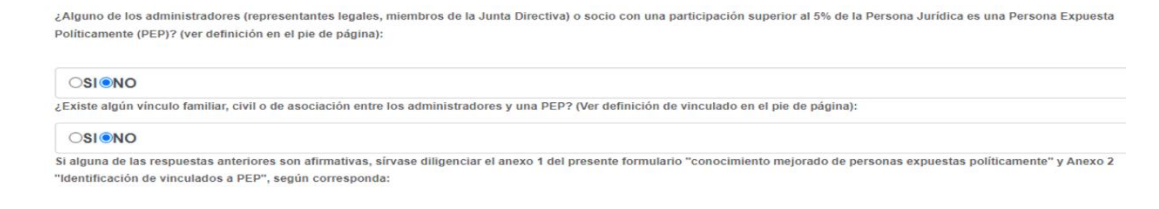

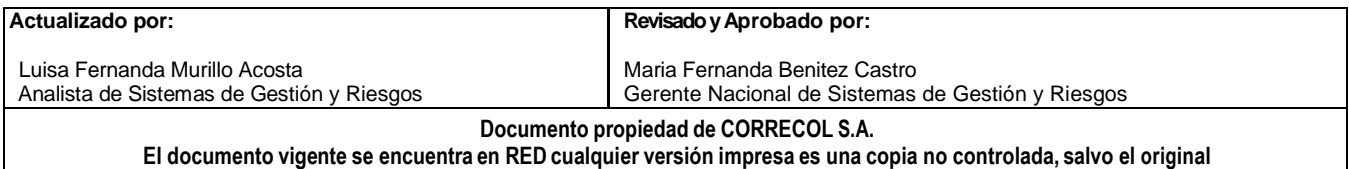

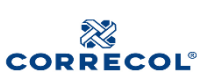

#### **INSTRUCTIVOS MODULO SARLAFT CLIENTE**

**Versión. 03**

5.2.2 Temas tributarios: diligencie si la empresa está sujeta a obligaciones tributarias en otros países y si es sujeto de RUT en Colombia, en caso afirmativo coloque una de las opciones que le aplique de acuerdo con su documento RUT.

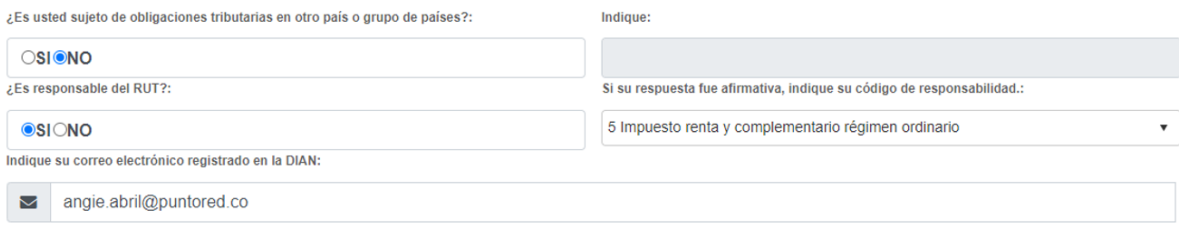

5.2.3 Información Financiera: en este espacio se debe diligenciar la información financiera correspondiente al último año gravable de la empresa, esta misma debe coincidir con los soportes legales que adjuntan, recuerde que las cifras de Ingresos y Egresos son mensuales, recuerde que si posee otros ingresos se debe especificar el concepto.

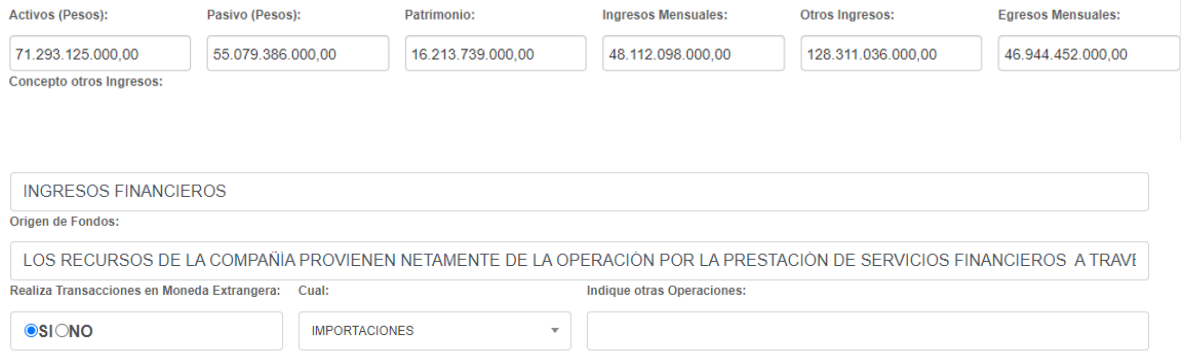

El sistema tiene una validación que solo le permitirá avanzar si diligencia los campos mínimos necesarios para continuar con el diligenciamiento.

De clic en Guardar y luego en "Siguiente" para continuar diligenciado el formulario.

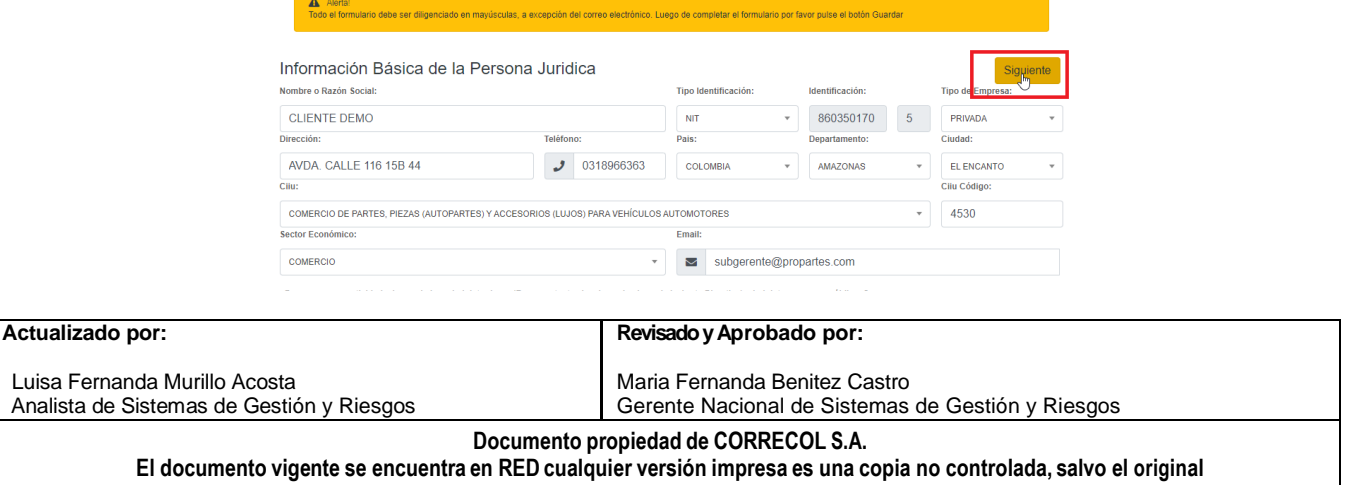

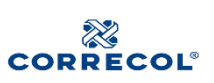

### **5.3 Representante legal**

Diligencié la información de representación legal, recuerde todo en MAYUSCULAS, en este espacio deben ir los datos del representante legal o suplente si es el caso, quien a su vez es quien firma el formulario. El numero "Celular en Colombia" es al número al que llegara la OTP para la firma digital, tenga presente esta información para ese paso. Haga click en el botón "Guardar" y luego en "Siguiente".

El sistema tiene una validación que solo le permitirá avanzar si diligencia los campos mínimos necesarios para continuar con el proceso.

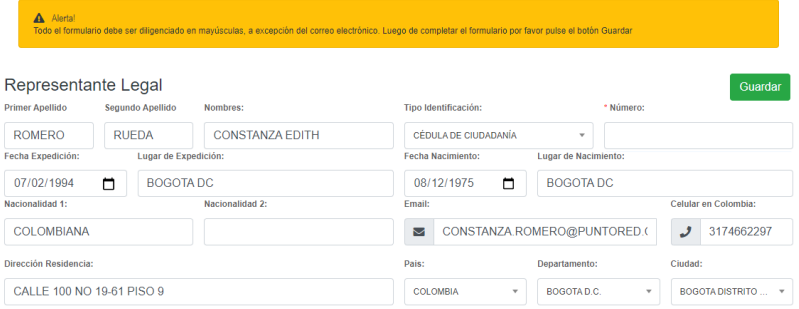

### **5.4 Accionistas y beneficiarios finales**

Ingrese la información de los accionistas y/o beneficiarios finales, teniendo presente lo siguiente:

a) Por favor relacione losaccionistas o asociados que tengan directa o indirectamente más del 5% del Capital Social, aporte o participación.

b) Si el accionista es una persona Jurídica que no cotiza en bolsa, por favor relacione la información de su composición accionaria hasta la persona natural que ejerce control final sobre la entidad en el Anexo 3 "Conocimiento ampliado de Accionistas y Beneficiarios Finales", diríjase al numeral 5.8 del presente instructivo.

c) Si alguno de los accionistas o asociados (personas naturales) es una Persona Expuesta Políticamente, sírvase diligenciar el Anexo 1 "Conocimiento mejorado de personas expuestas políticamente" y Anexo 2 "Identificación de vinculados a personas expuestas políticamente", según corresponda, diríjase al numeral 5.7 del presente instructivo

De click en el botón agregar para cada accionista, llene la información de cada ítem dentro del formulario y cuando culmine de click en el botón "Guardar" y luego seleccione "Siguiente" para continuar diligenciando el formulario. Es importante mencionar que los beneficiarios finales son aquellas personas naturales

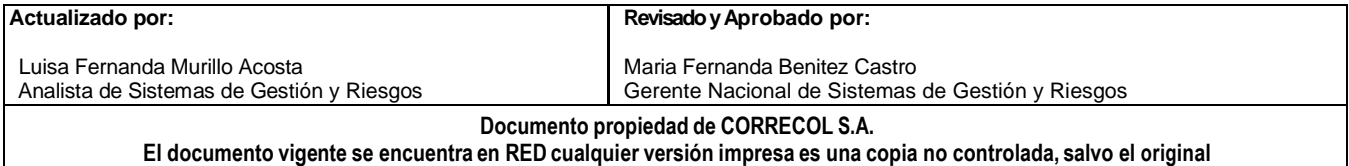

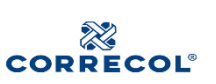

responsables de los accionistas persona jurídicas mencionados en el formulario y sus datos van en el Anexo 3 del formulario.

El sistema tiene una validación que solo le permitirá avanzar si diligencia los campos mínimos necesarios para continuar con el proceso.

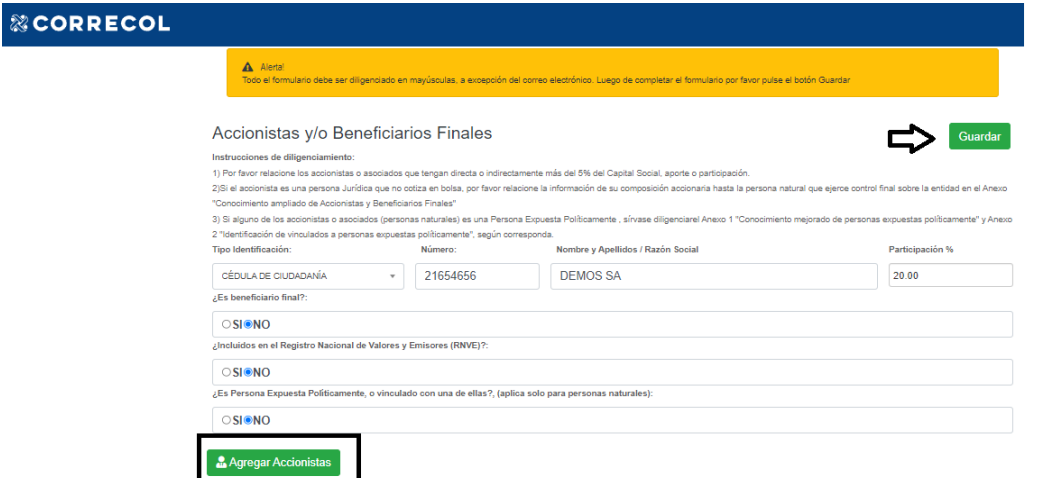

#### **5.5 Miembros de junta directiva o quienes hagan sus veces**

Ingrese la información de cada uno de los miembros correspondientes, si alguno de estos es un PEP se debe diligenciar el anexo 1 según corresponda, haga click en el botón agregar miembro de junta que se diligencie, llene la información de cada ítem dentro del formulario y haga click en el botón "Guardar" y luego seleccione "Siguiente" para continuar diligenciando el formulario.

El sistema tiene una validación que solo le permitirá avanzar si diligencia los campos mínimos necesarios para continuar con el proceso.

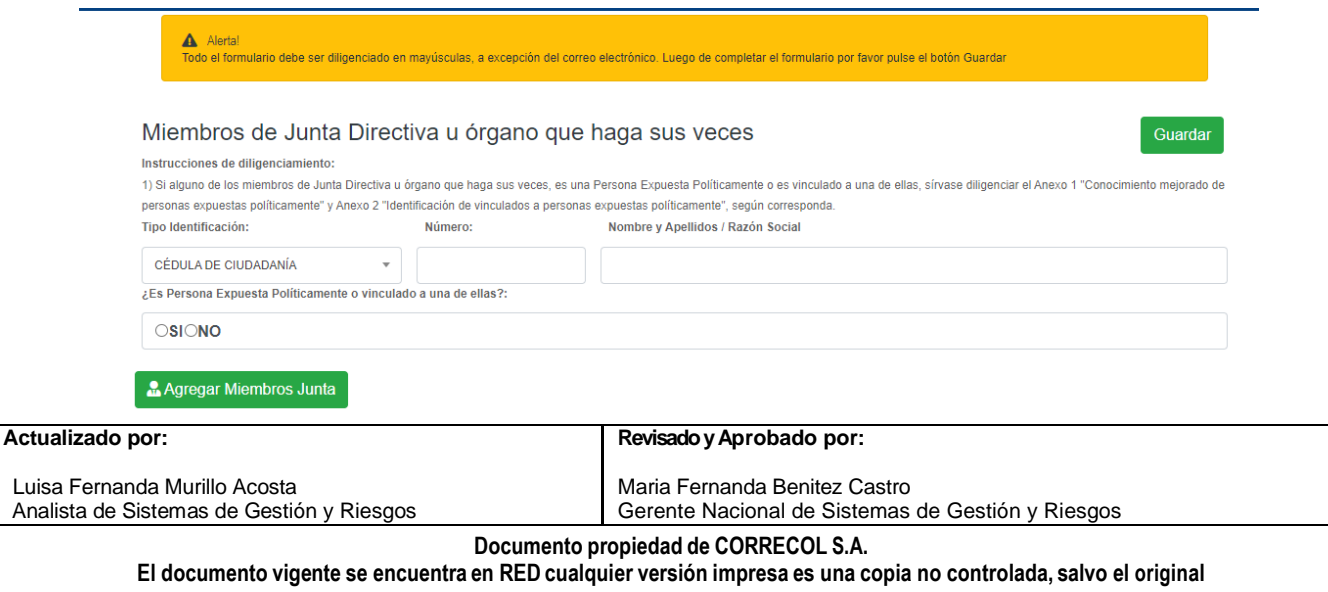

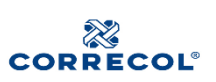

#### **5.5 Información de los Asegurados y/o Beneficiarios distintos al Tomador**

En este punto se debe diligenciar la información correspondiente a las personas naturales o jurídicas que tengan este vínculo con el tomador.

Tenga presente que en este espacio la siguiente información para el diligenciamiento:

a) Definición de asegurado y/o beneficiario distinto al tomador.

b) Si es una Persona Expuesta Políticamente o es vinculado a una de ellas, sírvase diligenciar el Anexo 1 "Conocimiento mejorado de personas expuestas políticamente" y Anexo 2 "Identificación de vinculados a personas expuestas políticamente", según corresponda, que se explican en el numeral 5.7 del presente instructivo.

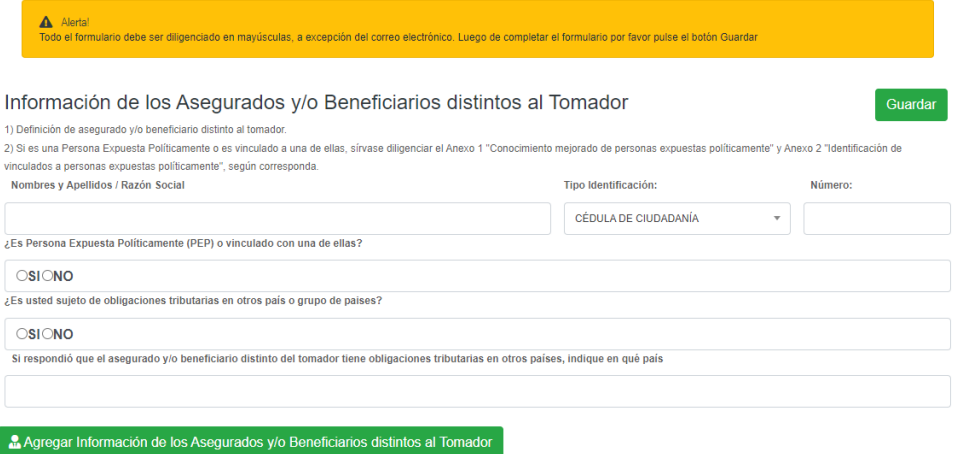

#### **5.6 Documentos requeridos**

Realice el cargue de los documentos enlistados, primero **seleccione los archivos**, segundo de clic en la **flecha** se da clic para subirlos correcta y finalmente al culminar el respaldo de todos los documentos solicitados de clic en "**Guardar".**

Recuerde que los documentos mínimos requeridos son los mencionados en las condiciones generales del presente instructivo.

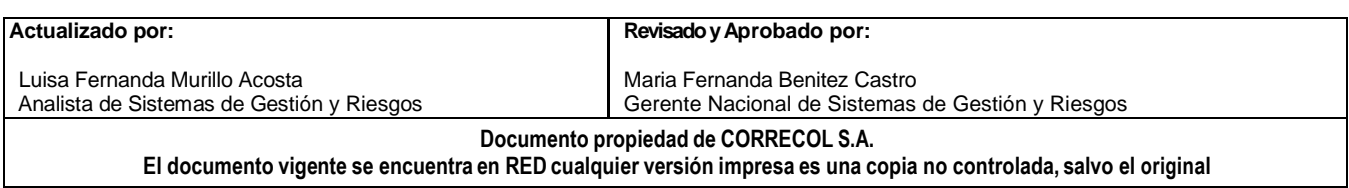

### **INSTRUCTIVOS MODULO SARLAFT CLIENTE**

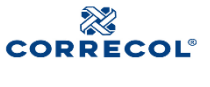

**Versión. 03**

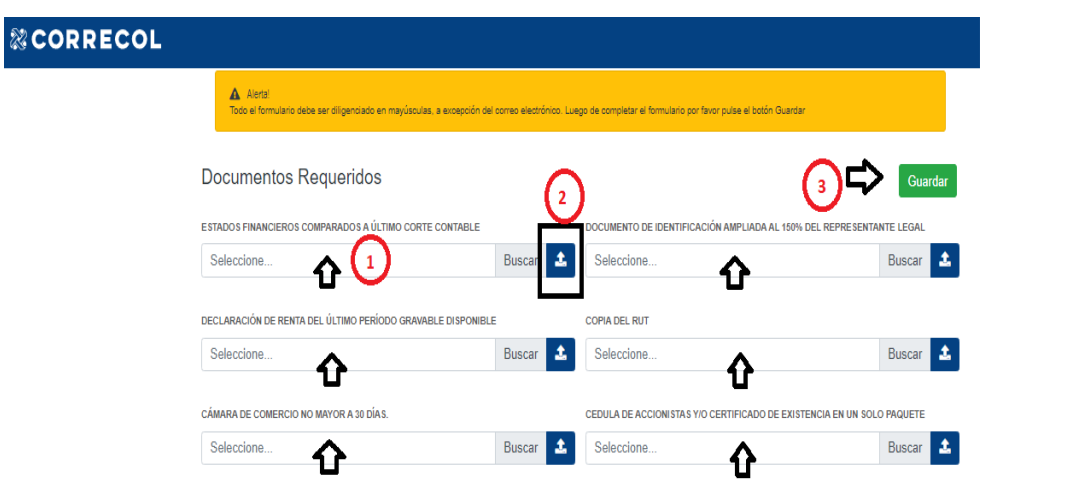

#### **5.7 Anexos 1 y 2 - PEP**

Tenga presente las siguientes definiciones descritas en el numeral 3 del repsnete instructivo.

Diligencie la información relacionada con las personas Públicamente expuestas respecto a los representantes legales o miembros de junta que tengan más del 5% de participación en la organización si la respuesta es positiva en alguna de las opciones se deben diligenciar los anexos que están explicados en el numeral 5.7del presente instructivo

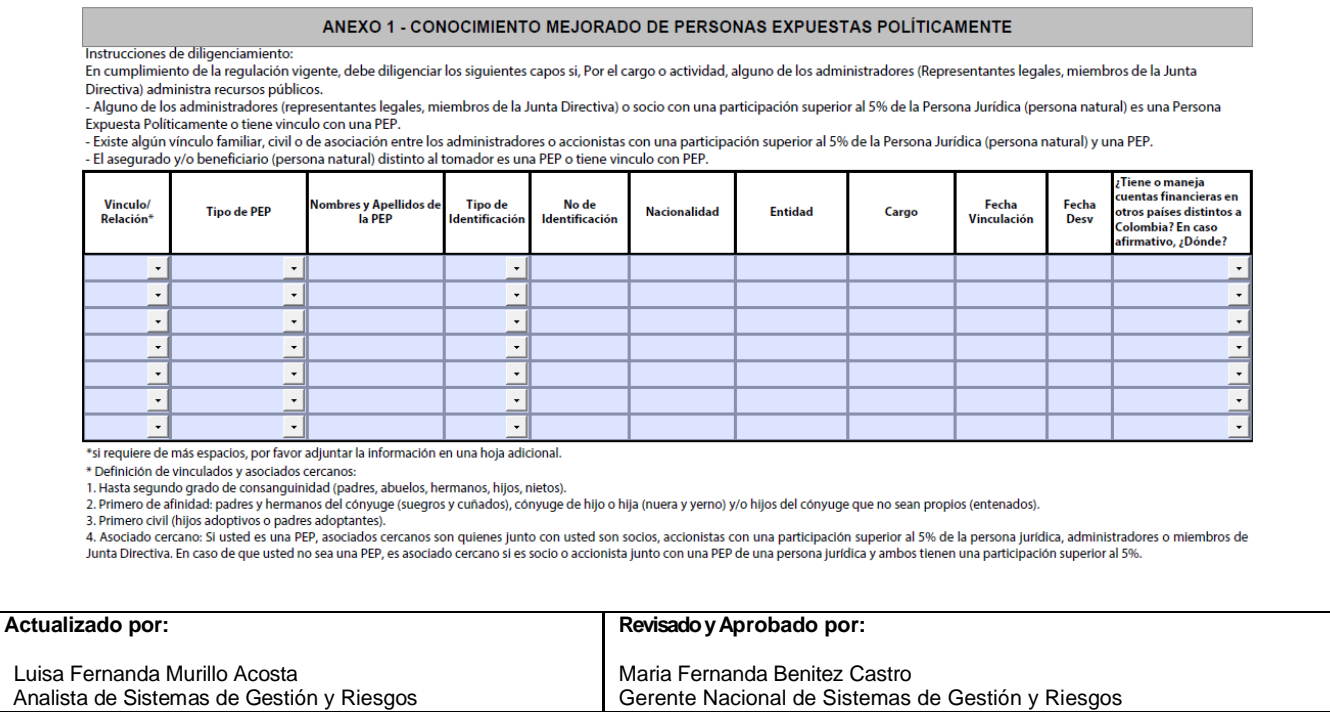

#### **Documento propiedad de CORRECOL S.A.**

**El documento vigente se encuentra en RED cualquier versión impresa es una copia no controlada, salvo el original**

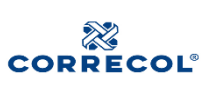

### **INSTRUCTIVOS MODULO SARLAFT CLIENTE**

**Versión. 03**

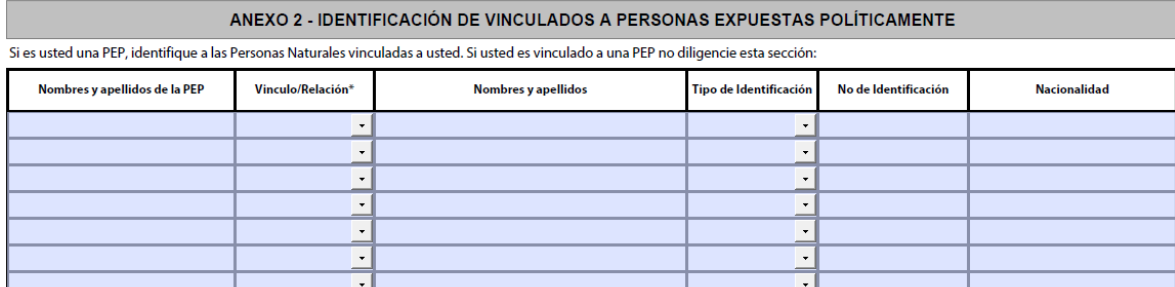

## **5.8 Anexos 3 – Conocimiento ampliado de accionistas y beneficiarios finales**

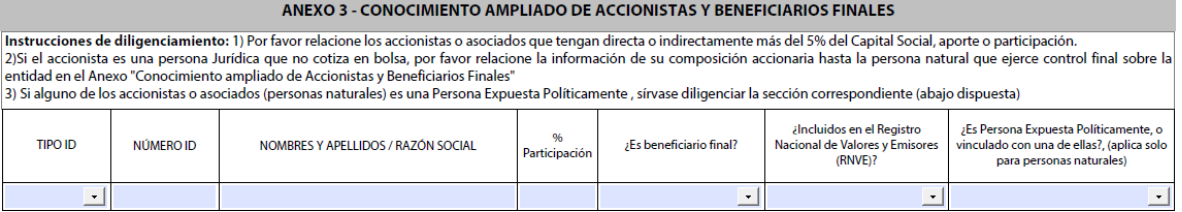

### **5.8 Firma digital**

Al guardar la documentación requerida, va a llegar un código de seguridad mediante mensaje de texto al teléfono celular del representante legal (el número de celular en Colombia consignado en información básica del formulario),

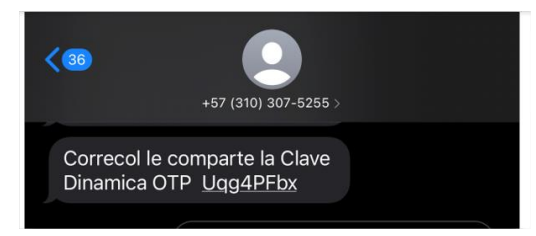

Dicho código deberá ser consignado en la casilla "One Time Password" y de clic en "Validar OTP".

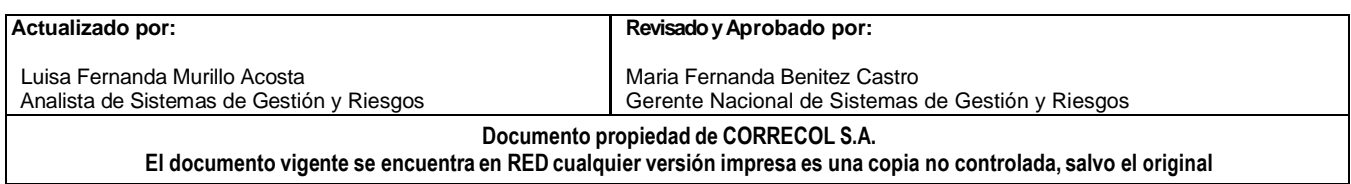

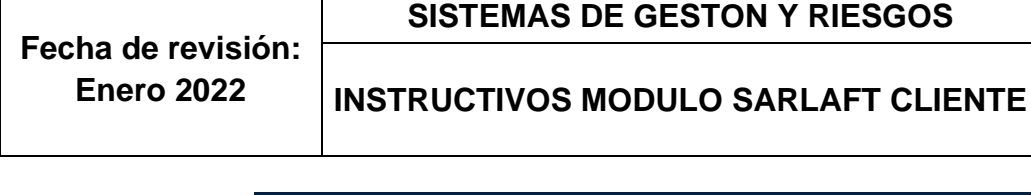

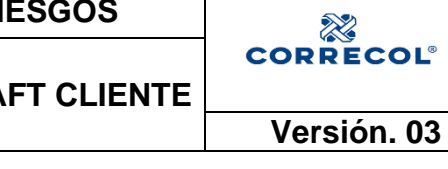

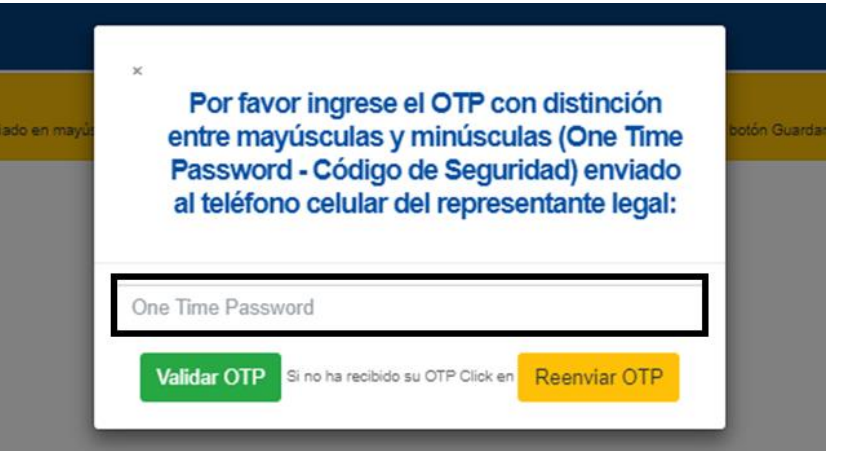

El código de seguridad nos habilitará el último paso, la firma del representante legal.

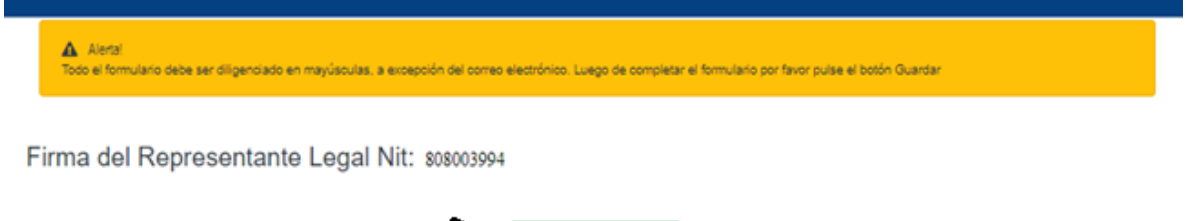

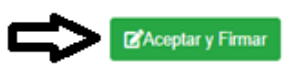

El representante legal debe dibujar o escribir su nombre en el espacio en blanco, luego saldrá un mensaje que indicará que su firma se guardó con éxito.

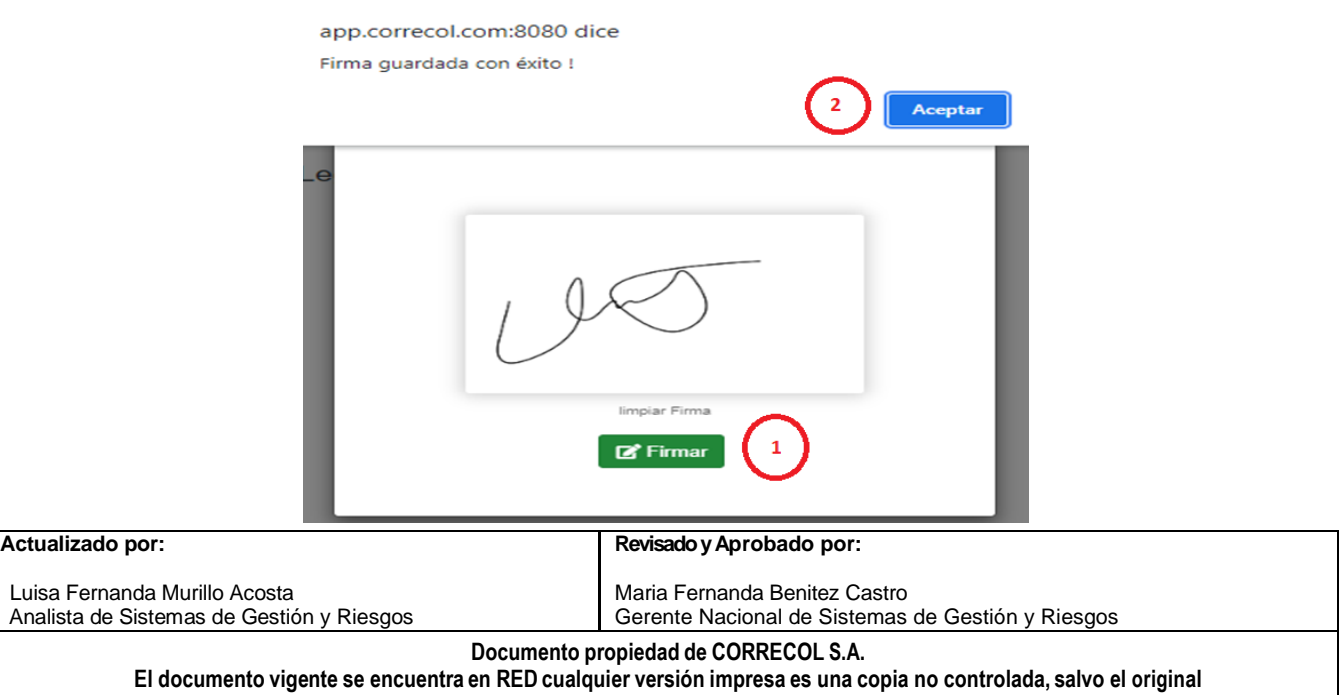

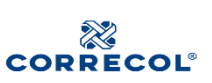

#### **INSTRUCTIVOS MODULO SARLAFT CLIENTE**

**Versión. 03**

El representante legal debe dibujar o escribir su nombre en el espacio en blanco

Una vez coloque la firma, se podrá dar clic en "Firmar" y automáticamente aparecerá un mensaje que indica que ha sido guardada con éxito. Se debe dar clic en "Aceptar" para finalizar el proceso.

Para finalizar el proceso debe dar Click en el botón "Terminar" de esta forma su proceso será guardado con éxito, y aparecerá el siguiente mensaje.

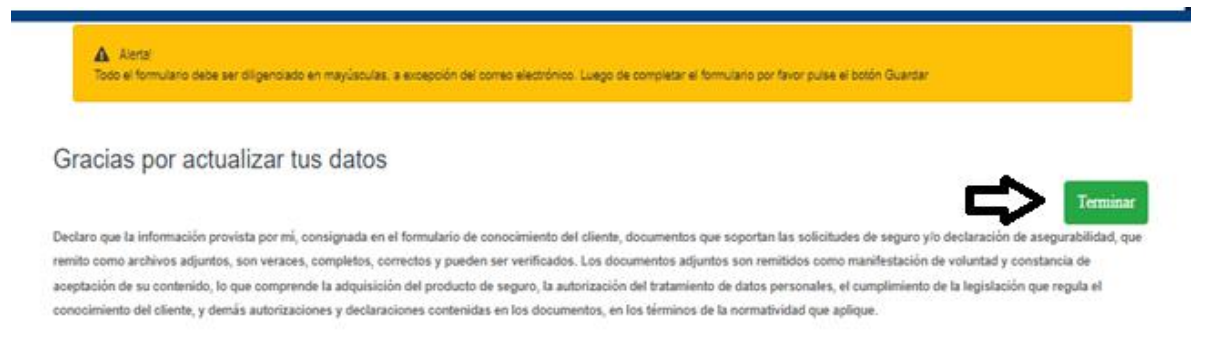

# **¡Gracias por actualizar tus datos!**

### **5. REGISTRO DE REVISIONES**

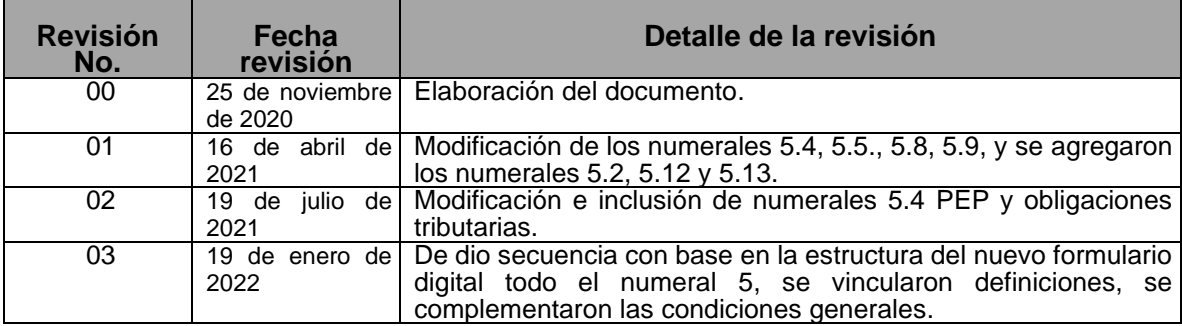

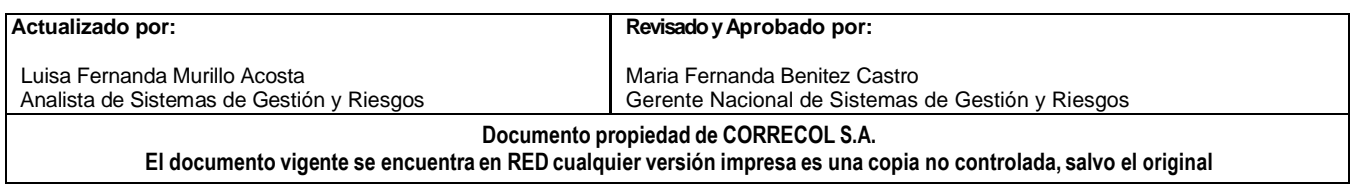